## **Superchips Flashcal F5 (12-17 Wrangler JK)**

**Installation Time:** 10 Minutes

## **Tools Required:**

✓ Superchips Flashcal F5 Calibration Tool and USB cable

✓ Windows computer with USB port and internet connection

## **Installation Instructions:**

Connect to the internet and launch an internet browser on a Windows-based computer. Load the Superchips
website (<a href="http://www.superchips.com">http://www.superchips.com</a>). Locate and single-click the "UPDATES" link at the top right side of the
web page.

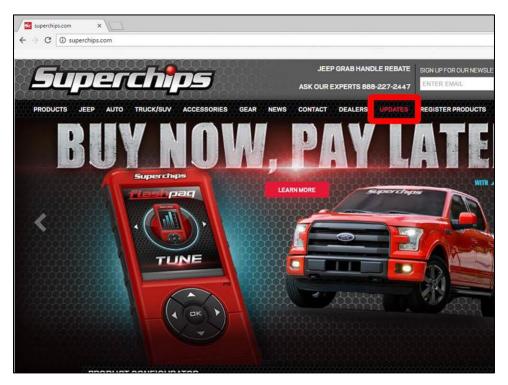

2. Locate and select "Ignition" download link for the Superchips Flashcal F5 device.

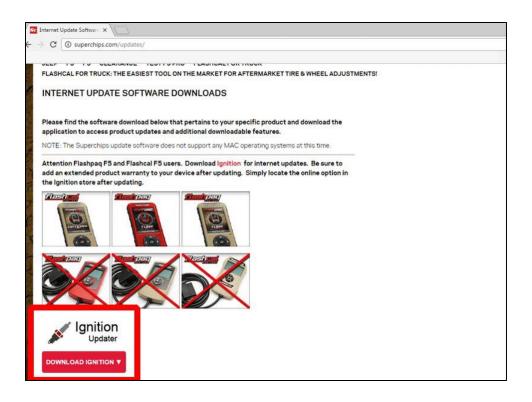

3. Install the Ignition software on your Windows computer by double-clicking the downloaded file. Step through the installation wizard prompts and select the "Close" option when the install is complete. Run the Ignition software by double-clicking the "Ignition" desktop icon.

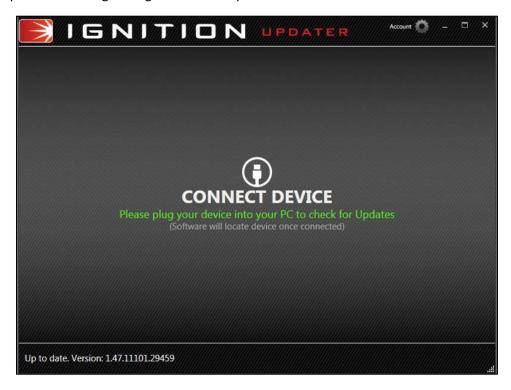

4. Connect the Flashcal device to your computer using the provided USB cable. The screen of the Flashcal device will display "USB Mode" when properly connected to the computer and the software will automatically attempt to locate and install drivers for the Flashcal device.

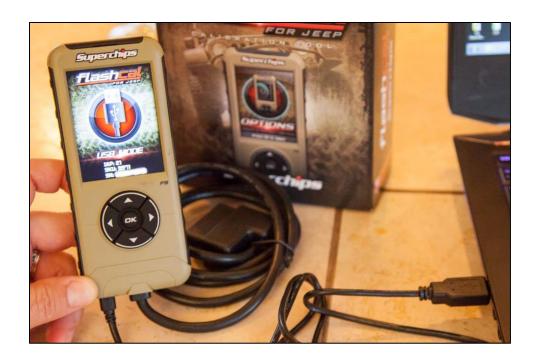

5. Complete the Ignition software registration form and select the "Submit" option.

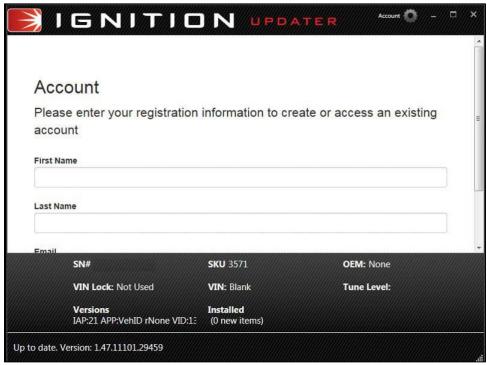

6. The software will notify you if an update is available for your device. Select the "Yes" option if an update is available.

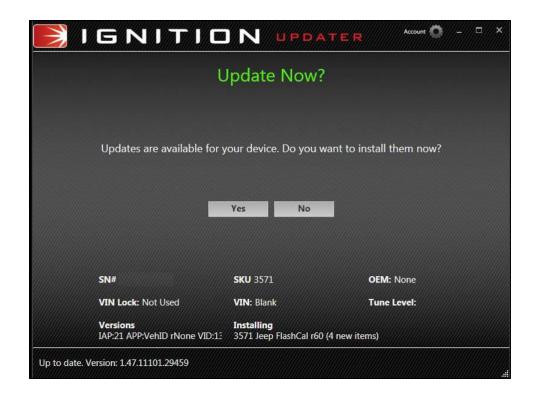

7. The Ignition software should display a success message (e.g. "Your device is now up-to-date"). The software may also display additional product offers, such as an extended warranty or device upgrade. If upgrading, follow onscreen prompts to complete purchases and additional updates. Unplug the Flashcal USB cable and close the Ignition software.

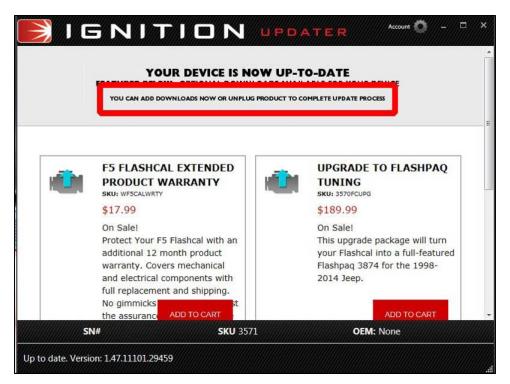

8. Locate your Jeep's On Board Diagnostic II (OBDII) port, which can typically be found in the driver's side foot well, below and to the left of the steering wheel.

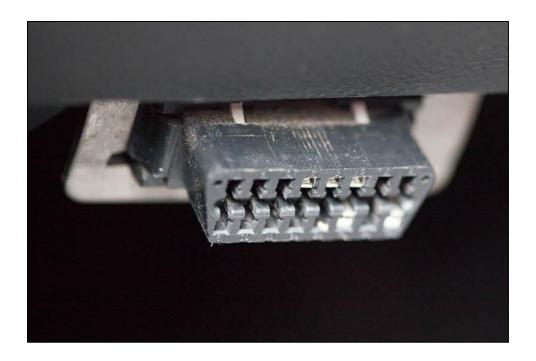

- 9. In order to determine the "On" position of the Jeep key, insert the key into the Jeep's ignition cylinder and rotate one click clockwise to the "Accessory" position. Rotate the key a second click clockwise to determine the "On" position. This should cause the dash icon lights to illuminate, but the vehicle should not start. Make note of the key's On position for use in Step 13. Rotate the key to the "Off" position and remove from ignition cylinder.
- 10. Plug the male OBDII connector of the Flashcal cable into the Jeep's female OBDII port.

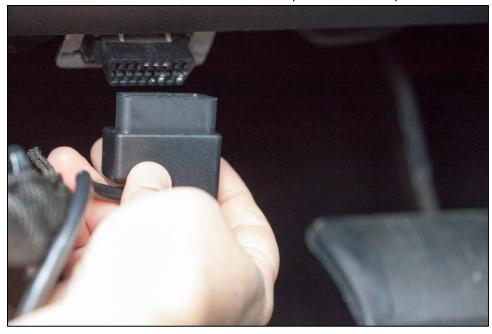

11. The Flashcal should power up and initialize.

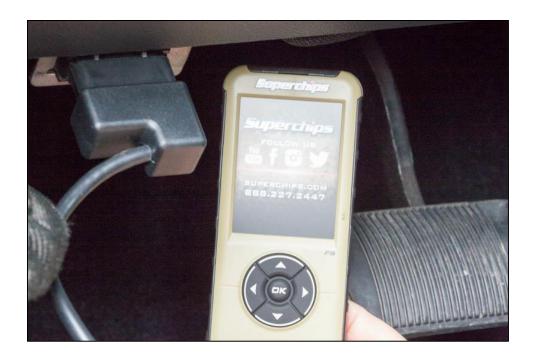

12. When prompted by the Flashcal display, press the "OK" button.

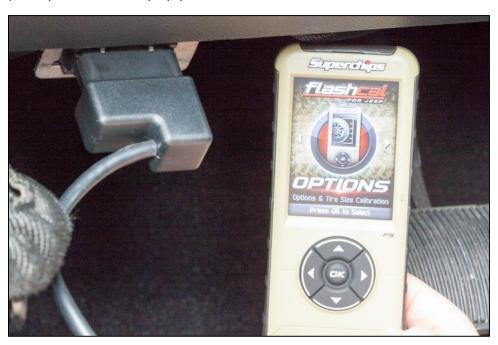

13. Insert the Jeep key into the ignition, but do not start the Jeep. Turn the key clockwise to the "On" position based on findings from Step 8.

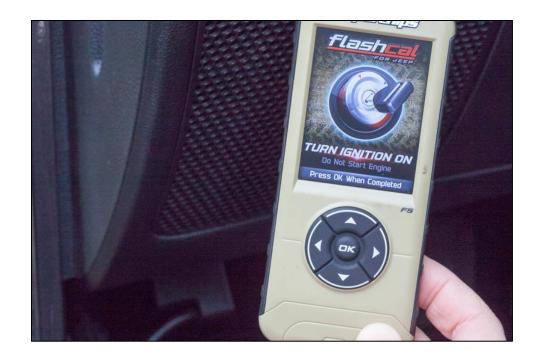

14. The Flashcal will establish a connection to the Jeep and display a list of options.

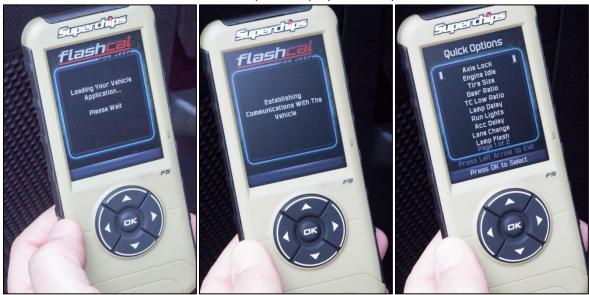

- 15. Follow the on-screen prompts to adjust settings, read and clear Diagnostic Test Codes (DTCs), view battery voltage, etc.
- 16. When finished using the Superchips Flashcal F5 Calibration Tool, exit the settings menu to the home screen and unplug the OBDII cable. Store the Flashcal device in a safe place, away from direct sunlight and extreme hot/cold temperatures.